## **Set II**

# **¡PRUEBA MI DETECTOR DE NOTICIAS FALSAS! TRY OUT MY FAKE NEWS DETECTOR!**

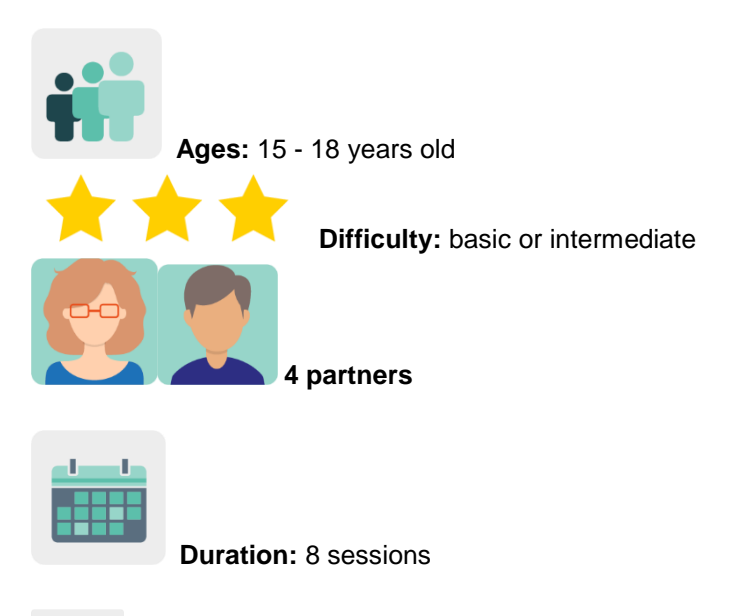

**Tags:** disinformation, fake news, group work, critical spirit, gamification

# **DESCRIPTION OF THE ACTIVITY:**

Gamified challenges are posed as a sort of Escape Game to introduce the issue of disinformation and how to detect it. A debate is carried out in a videoconference and students work on guides or gamified fake news detectors in the TwinSpace forum in order to enter them in a competition. The educational community is invited to vote and the winners are used as an international guide.

# **OBJECTIVES:**

- 1. To detect and fight against disinformation by providing students and teachers with opportunities to promote a critical spirit
- 2. To communicate, exchange information, cooperate, share and collaborate using virtual tools
- 3. To improve social skills and the ability to work in teams

# **KEY COMPETENCES AND CROSSCUTTING THEMES:**

- Digital competence
- Linguistic competence
- Social and civic competences
- Learning how to learn
- Media education

# **CURRICULAR CONTENT:**

- Media consumption
- Responsible digital citizenship
- Data analysis
- Written and spoken expression

**INCLUSIVITY:** when accessing media: understanding, being critical and judging to fight against social injustice and media clichés; inspiring students to be peer learning resources for each other

# **EXPECTED FINAL PRODUCTS / RESULTS:**

- Collaborative escape game
- Guide poster or gamified detector
- Voting competition
- Multilingual guide

# **CARRYING OUT THE ACTIVITY**

## **Step 1: Introducing the topic**

"How to detect and fight against disinformation". Students work in national teams. Each teacher presents the topic orally and asks students to define 'fake news'. The responses are compared verbally with dictionary definitions and a friendly conversation is initiated on the subject that includes, for example: recent examples of fake news, who has been affected, who creates it, why and how it spreads…

# **Step 2: Preparing the TwinSpace**

Teachers create a private (teachers only) activity page on TwinSpace called '*Meetings and Newsletters'* and include a collaborative collection of fake news (created with Wakelet or a similar tool) on the page. This shared collection should contain appropriate activities to use as challenges in the escape game that is going to be created.

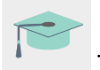

Tutorial: *[How to create an activity page on TwinSpace](http://etwinning.es/en/nuevo-twinspace-como-crear-una-pagina-de-actividades)*

Tutorial: *[How to insert content on a TwinSpace](http://etwinning.es/es/nuevo-como-insertar-contenidos-en-una-pagina-de-actividades/) page*

**TwinSpace** 

1

### **REUNIONES y BOLETINES**

**JUEGO DE ESCAPE: FAKE NEWS BREAKOUT** 

#### Ya hemos subido el Genially.

Aquí tenéis los retos que el alumnado va a solucionar y lo que van a poder descargar mientras juegan:

· Pasaporte para ir coleccionando insignias y certificados. Diario de Aprendizaje

- · Sello (visado) e insignia
- · Documento guía ejemplo del Parlamento Europeo
- · El juego incluve un bloc de notas en línea.
- · Tres juegos extras y certificados al completarlos
- · Listening: ED-Ted lesson y preguntas tipo test. Incluye pregunta para reflexión en la videoconferencia.
- · Reading: preguntas de comprensión tipo test.
- · Producción oral y escrita mientras completan el juego.

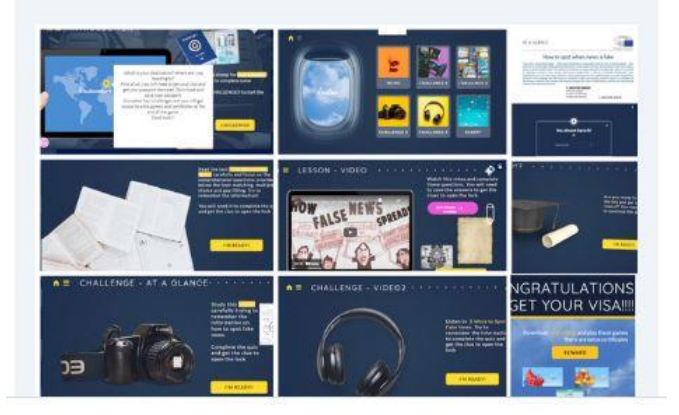

### TwinSpace 1

### **Step 3: Making an Escape Game**

- One of the teachers creates a new TwinSpace page entitled '*Make your fake news detector!'* and adds a virtual TwinBoard called '*Share your detector and achievements'*.
- Teachers create an escape game using a template from [Genially](https://genial.ly/) (or a similar tool) and add [badges](https://wke.lt/w/s/7qOWzS) at the end of the game for students to download once they manage to open the lock. This will encourage them to celebrate their achievements of having completed the challenges in the game. The game is inserted on the page.
- The students work in national teams and decipher the numbers that open the lock of the escape game. As the challenges are solved, the most relevant and/or newest ideas that are identified in the games are written down.
- Participating students from all the partner schools share their results on the TwinBoard.

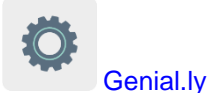

Video: *[How to add a TwinBoard](https://youtu.be/Ao5ZYV0A8Mo)* (second part of the video)

**TwinSpace** 

# **COMPARTE TU DETECTOR Y LOGROS**

Añadir elemento

2

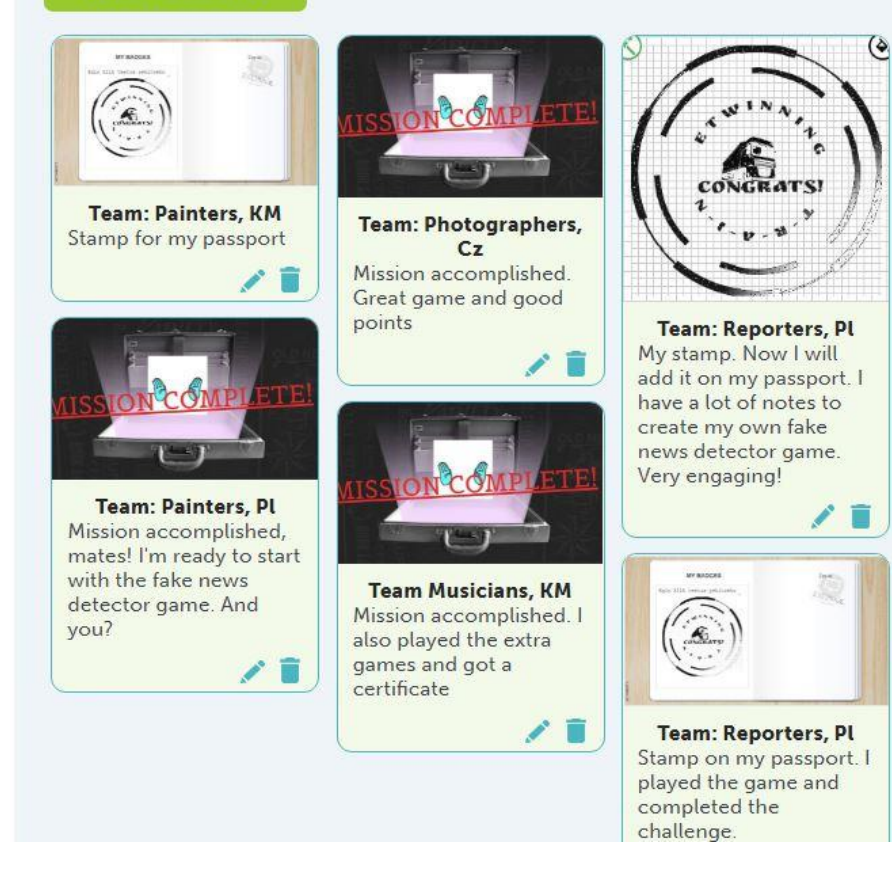

TwinSpace 2

# **Step 4:** *Make your fake news detector!*

On the '*Make your fake news detector!'* page, each national team creates a guide on how to detect fake news (using whichever format they prefer: eg. a gamified rubric, infographic, a poster, etc...)

[Model of assessment](https://docs.google.com/document/d/e/2PACX-1vRWIDEv0_YcJ2TMJN5FVo28-K8IIjiyLcEvlkrzAwa9u5AW8SJPrgcGjANOh6zIvI316LaiR9NAn6hm/pub) rubric with the criteria that should be taken into account when making the detector.

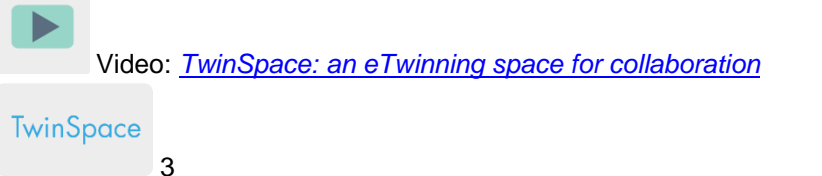

#### **;CREA TU DETECTOR DE NOTICIAS FALSAS!** ×

# SUGGESTED COURSE OF THE LESSON

1. Use a Jamboard or any other tool and ask your students to provide a<br>definition of FAKE NEWS - brainstorming. Use the Twinboard to share your thoughts.

2. Introduce students to the following definitions and compare them to the students' answers:

- false stories that appear to be news, spread on the internet or using other<br>media, usually created to influence political views or as a joke (Cambridge<br>English Dictionary)

- false, often sensational, information disseminated under the quise of news reporting (Collins English Dictionary)

3. Students follow the activities in the Genially Breakout and take notes while<br>playing. Which information would you highlight and use to create your own Fake News Detector Guide.

- Read the introduction
- · Complete four challenges
- . Download your passport as a reward and add the stamp you will get at the end of the journey.
- . There are extra games and certificates at the end of the breakout

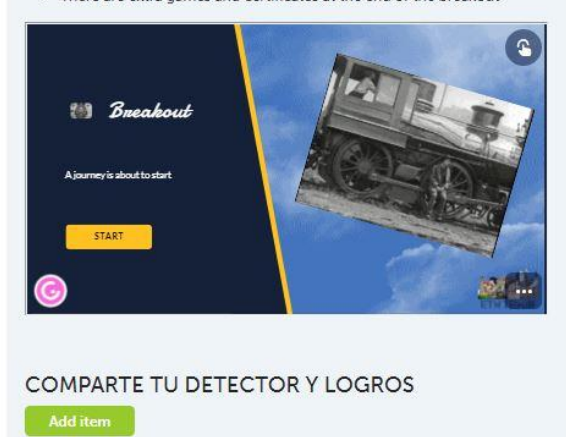

TwinSpace 3

### **Step 5: International Teams**

Participating teachers create a new page on the TwinSpace called International Teams, in which the students are grouped into International Teams and national sub-teams, depending on their interests in the project topics, and roles are assigned (administrator, secretary, spokesperson, moderator...). The distribution of student teams and their teacher-tutors (each teacher should tutor one of the teams) is included on the page.

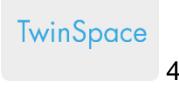

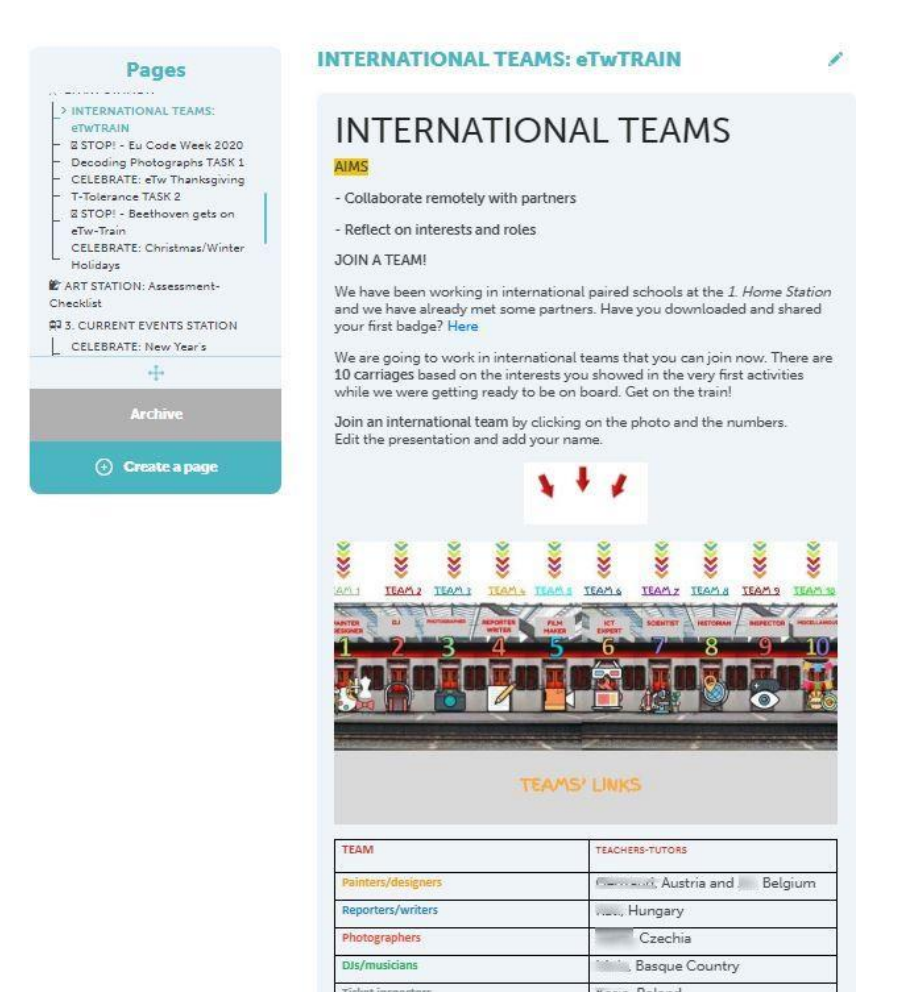

TwinSpace 4

# **Step 6: Videoconferencing between two schools**

In pairs, the participating teachers agree on the day and time for the students to communicate online using the TwinSpace videoconference tool. One of them creates the room. They also agree on the how the session should unfold and student roles (secretary, spokesperson, moderator, technician...). For example:

- Greetings and introductions
- Students discuss how to detect false news based on the most relevant aspects as the game's challenges were passed, as well as what information can be included in the fake news detector that each **international team** will create
- Students suggest different apps to create the fake news detector
- The assessment rubric is analyzed
- The spokesperson of each international team presents the conclusions

Tutorial: *[How to create an online videoconference event on TwinSpace](http://etwinning.es/es/actividades-para-proyectos/como-crear-un-evento-online-videoconferencia-en-el-twinspace/)*

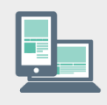

Computer with webcam, speakers, microphone, digital whiteboard or projectord

## **Step 7: TwinSpace Forum**

Teachers create a TwinSpace forum called '*Creating a fake news detector*' so that the international teams can communicate and interact after the videoconference. A discussion thread is also created for each team, with an identifying title (eg. Reporters, Photographers, etc.), and guidelines are indicated for appropriate language use with partners.

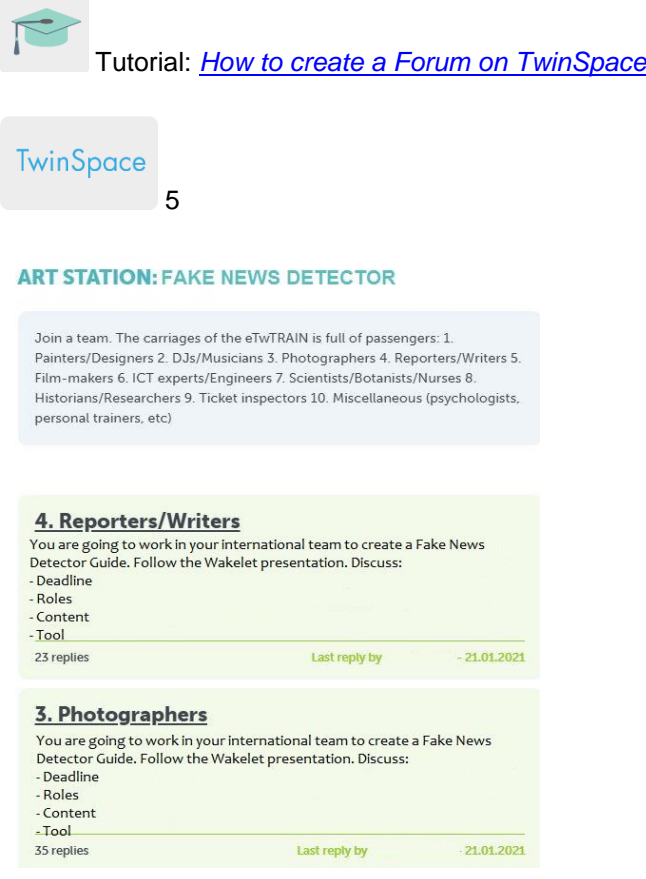

TwinSpace 5

### **Step 8: Discussion treads in the TwinSpace Forum**

After the videoconference, each international team continues to work on their corresponding discussion thread in the forum ('Creating a fake news detector'), including the decisions that have been made in the video conference about the information they'd like to present in the guide or detector or what tool is going to be used [\(AdobeSpark,](https://www.adobe.com/express/) [Canva](https://www.canva.com/eu_es/) or similar tools).

One student member of each international team includes a link to the selected tool in the forum thread so that the team can edit the presentation/document.

### **Step 9: Assessment**

Each international team evaluates their gamified guide or detector in the TwinSpace forum using the [rubric](https://docs.google.com/document/d/e/2PACX-1vRWIDEv0_YcJ2TMJN5FVo28-K8IIjiyLcEvlkrzAwa9u5AW8SJPrgcGjANOh6zIvI316LaiR9NAn6hm/pub) introduced in Step 6's videoconference. Improvements are proposed in the forum, and after the changes have been made, the results are posted to the previously-created [TwinBoard](http://etwinning.es/es/nuevo-como-crear-una-pagina-de-actividades/) called '*Share your detector and achievements*'.

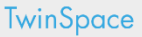

6

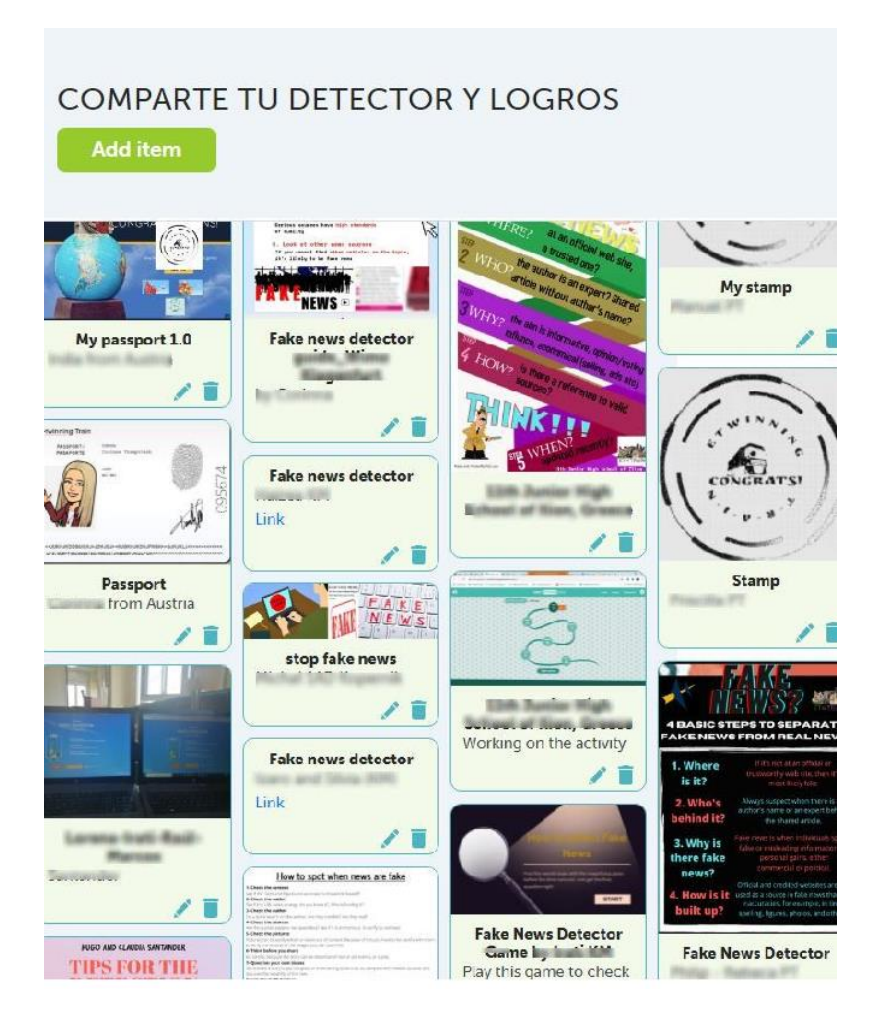

TwinSpace 6

# **Step 10: Voting**

The participating teachers create an online form with points to consider when voting for the best guide - gamified detector. Next, the participating teachers share the form with the student 'administrator' so it can be edited and the final results (detectors) can be added and entered into the competition.

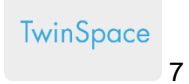

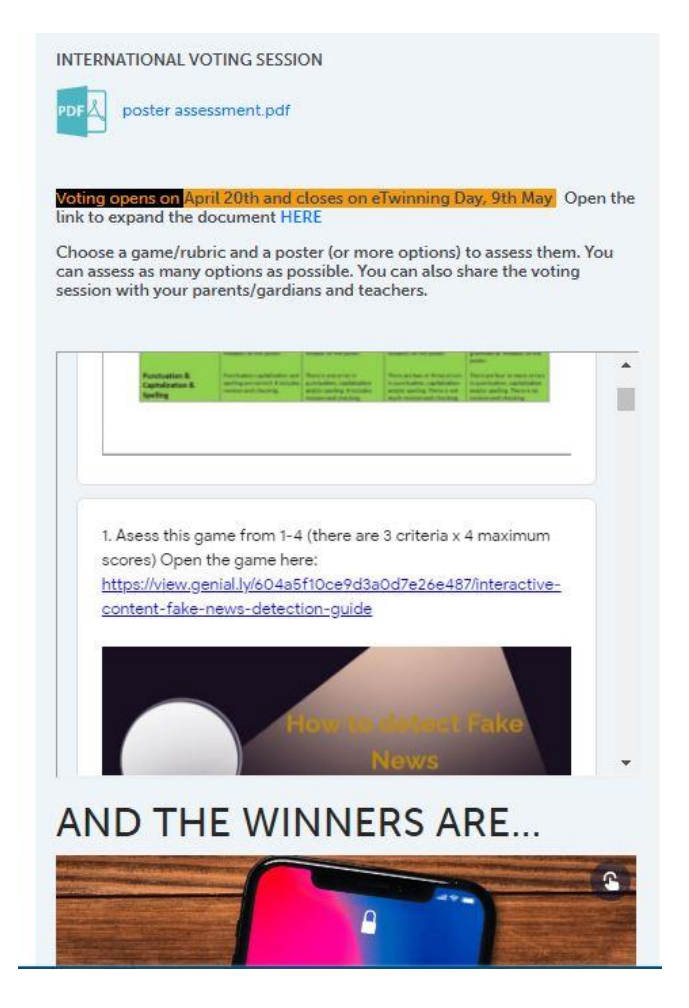

TwinSpace 7

# **Step 11: Raising awareness in the educational community**

Teachers publish the link to the previous form on the school website and/or circulate it as an internal memo. The deadline for voting is determined. Teachers and students invite the educational community to vote on the best product. The winners are published on the school websites.

### **Step 12: Dissemination**

The students of each partner school present the guide or detector and the games in classes where other languages are taught in the school (e.g. Basque, English, French...). The students of these languages classes then translate the product (with the supervision of the corresponding language teacher).

The guide – detector is translated into all these languages and included on the school websites.

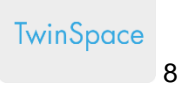

# ED PRODUCT 3: DETECTING FAKE NEWS: A **MULTILINGUAL GUIDE**

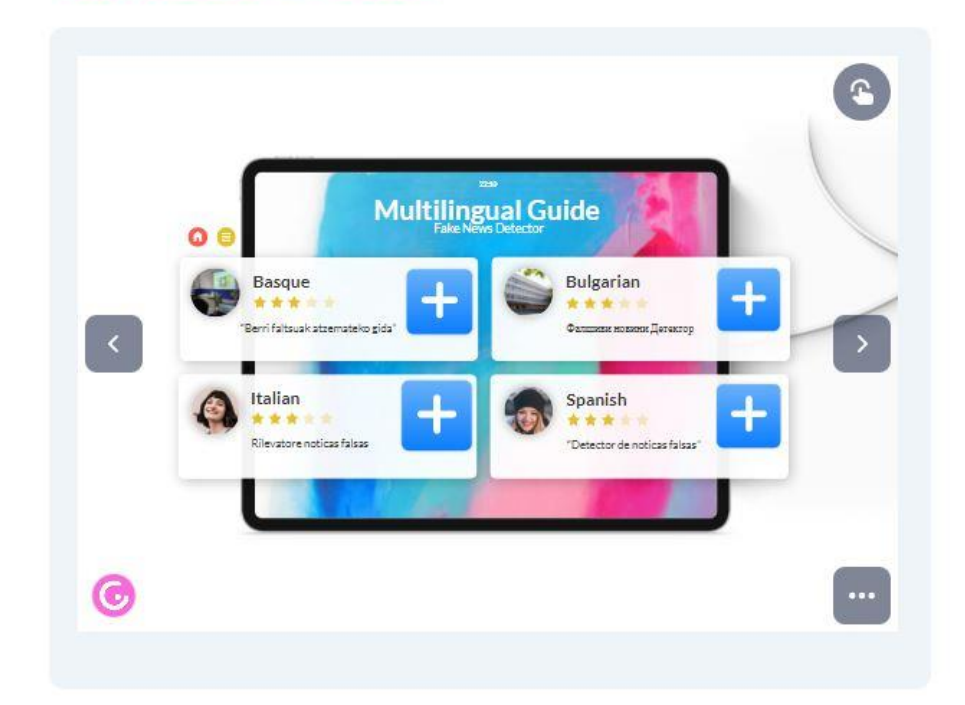

TwinSpace 8

**TWINSPACE TOOLKIT / 2.0 EXTERNAL TOOLS:**

TwinSpace: forum, TwinBoard and videoconference

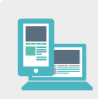

**Other tools**:

- **[Wakelet](https://wke.lt/w/s/3Wg3Bm)** (or a similar tool)
- [AdobeSpark,](https://www.adobe.com/express/) [Canva](https://www.canva.com/eu_es/) (or similar tools)
- Online form [\(Google forms](https://www.google.com/forms/about/) or a similar tool)